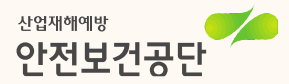

산재사고사망절반으로줄입시다!

온라인 자금신청 때

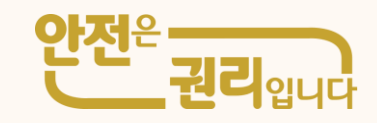

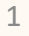

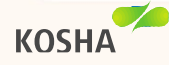

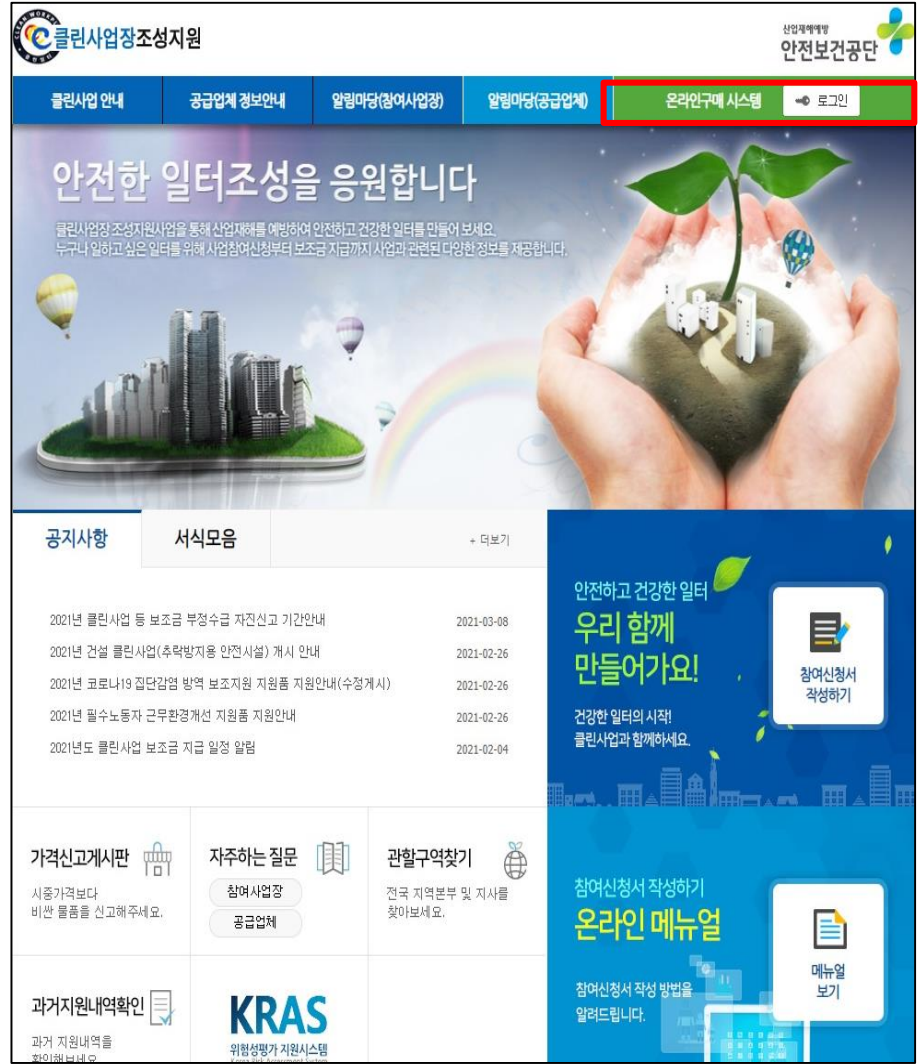

1. 공급업체 회원가입

- 1. 클린사업장 조성지원 홈페이지 waarray<br>안전보건공단
	- 2. 온라인구매 시스템 "로그인" 클릭

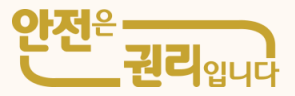

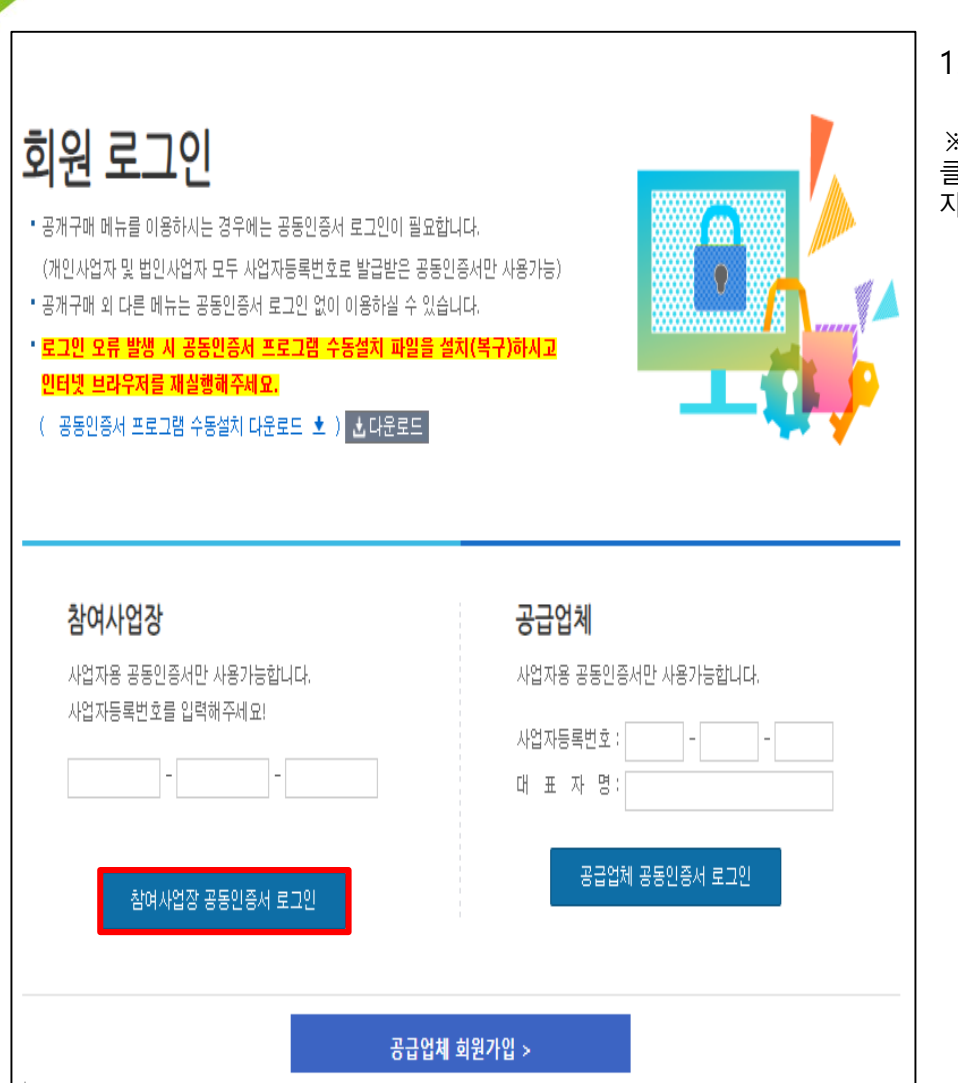

1. 공급업체 회원가입

※제출양식: 클린사업장조성지원홈페이지>알림마당(참여사업장)>서식모음및 자료실> 「2021년 재정지원사업 자금신청서 오프라인 양식(고위험)」

1. 참여사업장 공동인증서\* 로그인

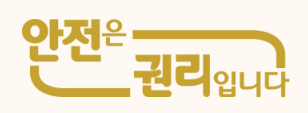

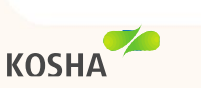

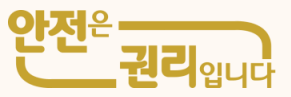

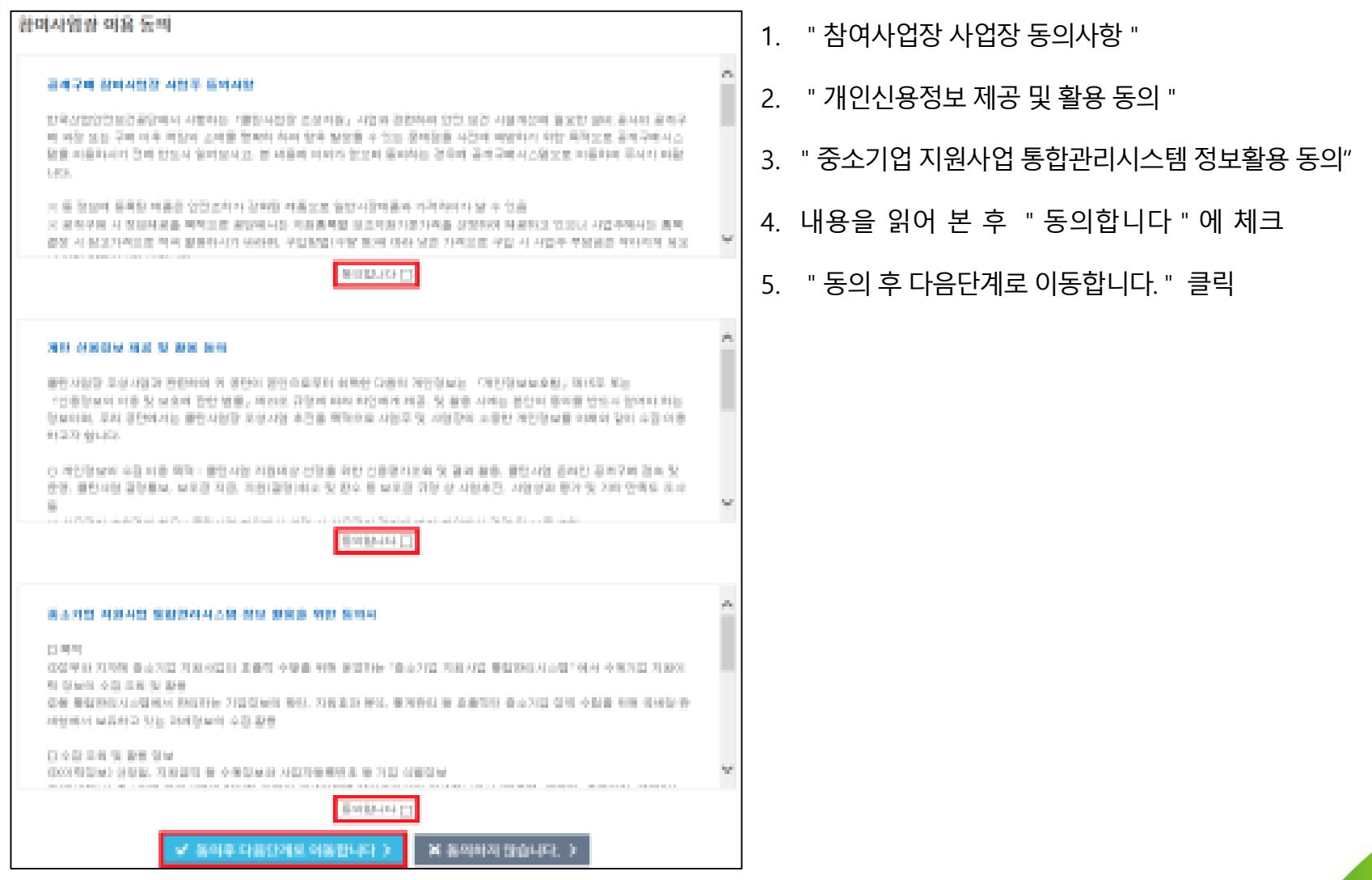

KOSHA

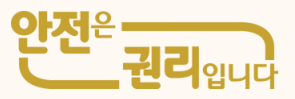

1. 사업참여구분의 사망사고 고위험(부분개선) 신규 작성 클릭

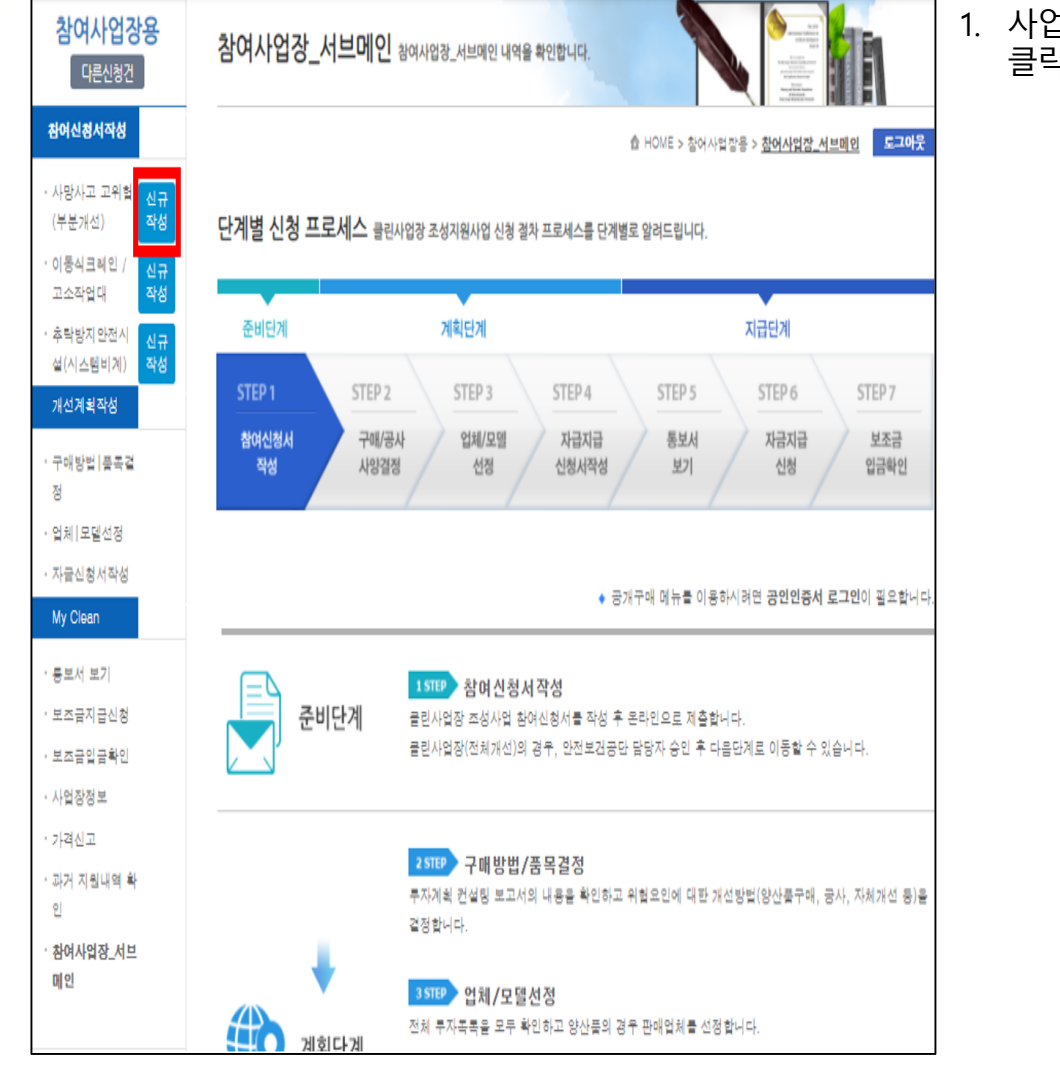

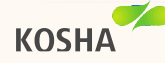

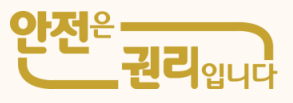

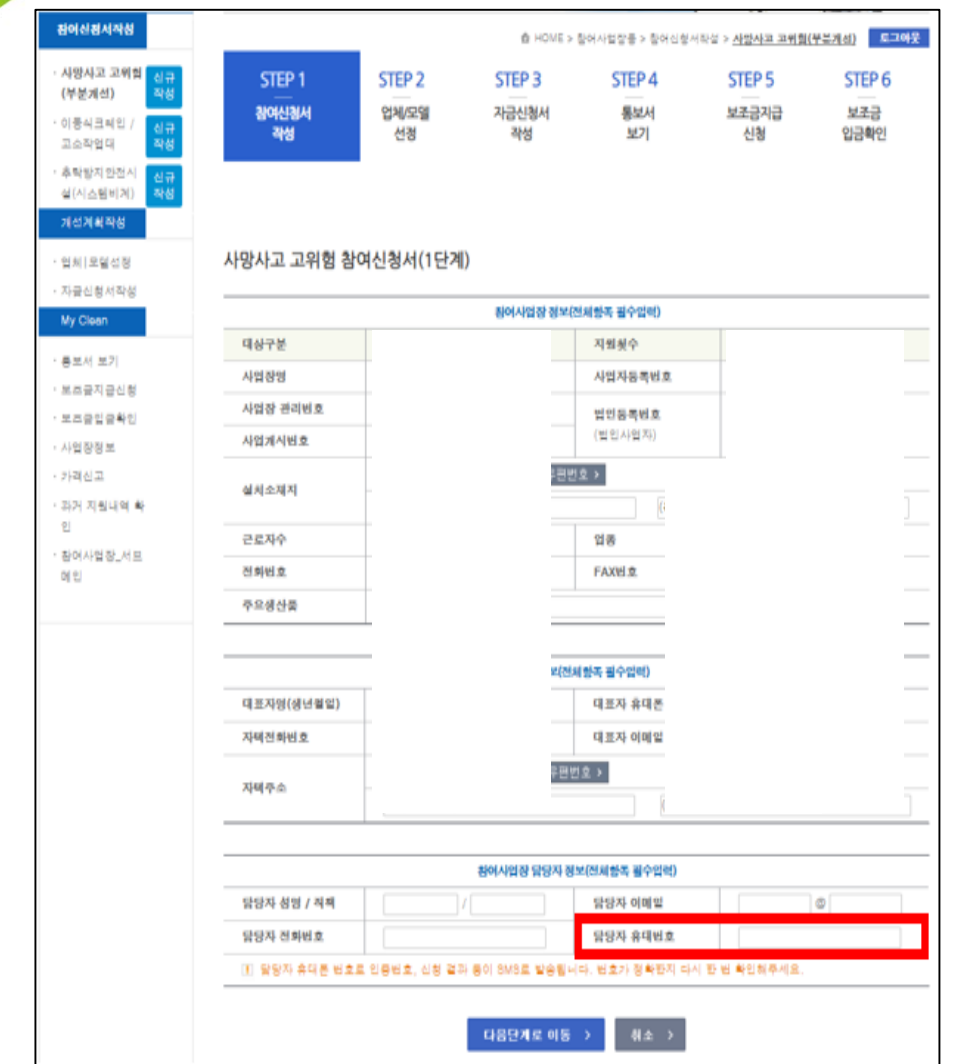

**KOSHA** 

1. 참여사업장 정보, 대표자 정보, 참여사업장 담당자 정보 입력

## ※참여사업장담당자휴대번호로인증번호가발송되므로정확히입력

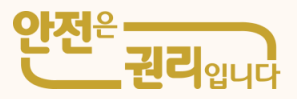

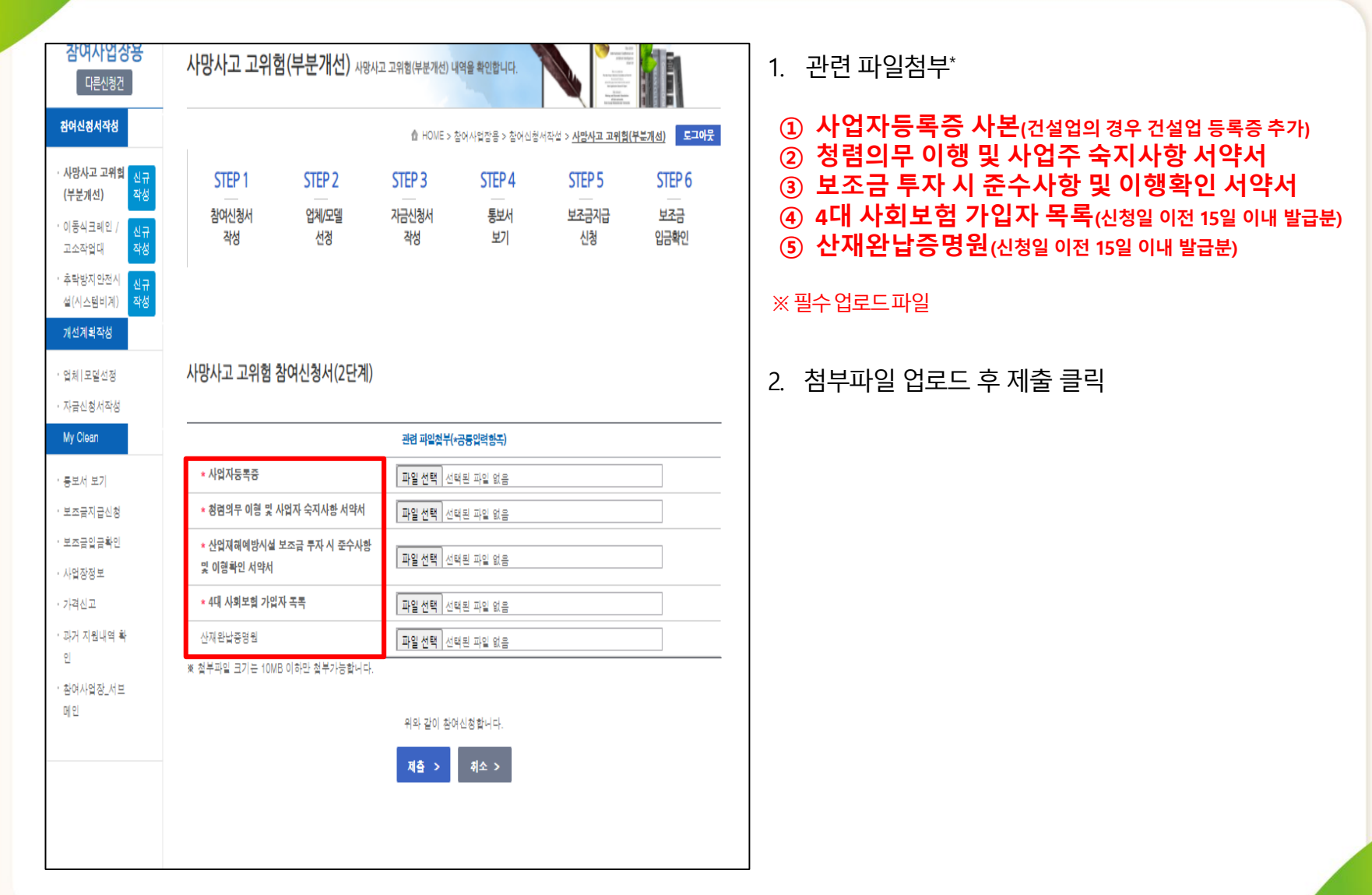

**KOSHA** 

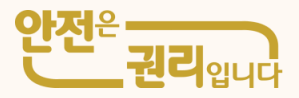

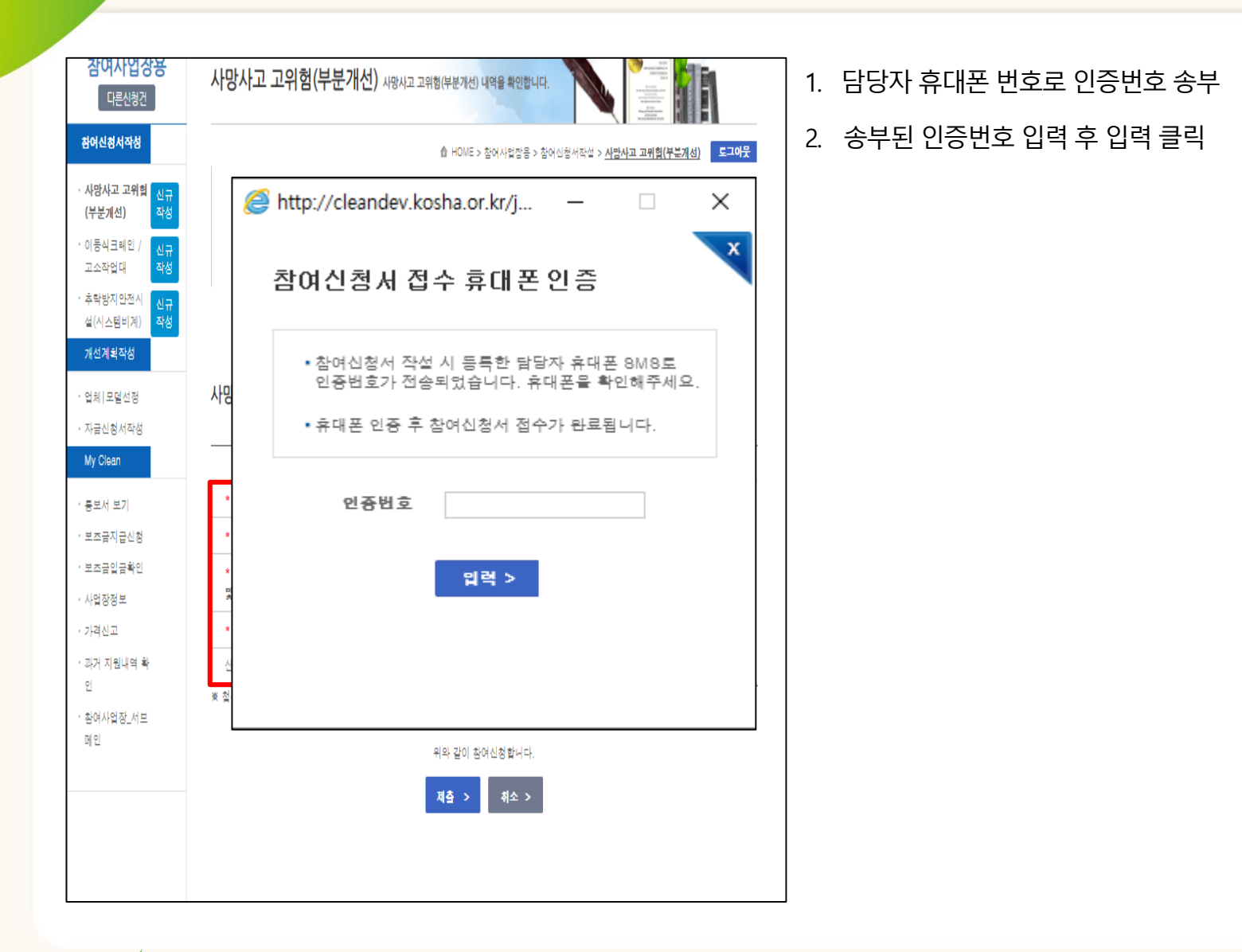

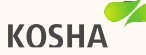

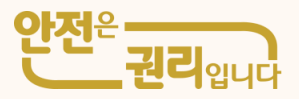

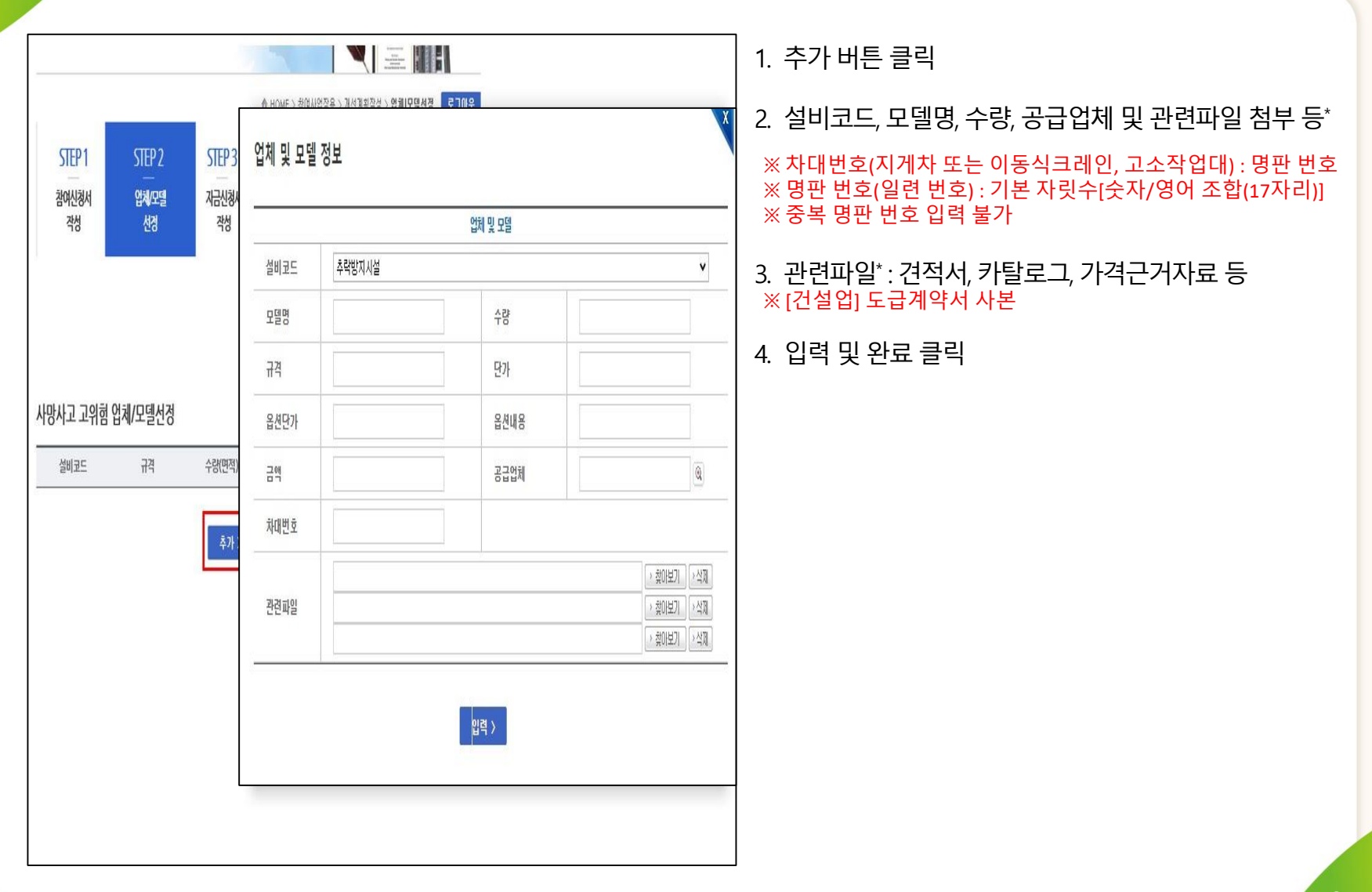

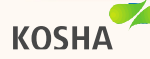

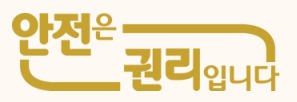

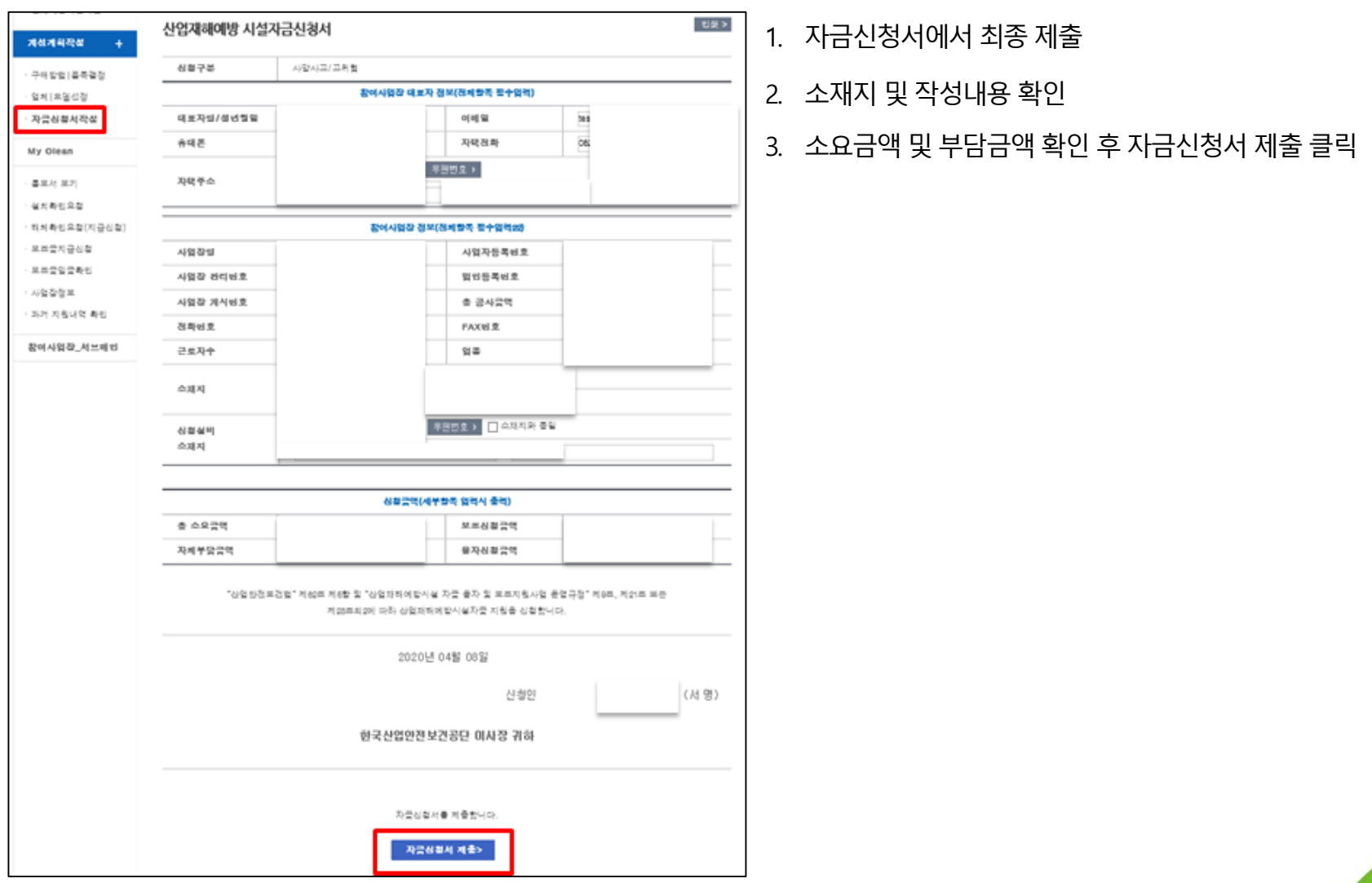

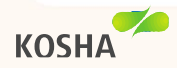